# **[www.siemens.com.au/btp](http://www.siemens.com.au/btp)**

# **FAQ**

# **Metering – UH50... / UC50… –**

# **How to address UH50 / UC50 modules? (M-Bus, BACnet, Modbus)**

**Associated Product(s):** UH50…, UC50…, WZU-MBG4, WZU-MB, WZU-485D, WZU-485D-MOD

## **Question**

How to address UH50 / UC50 modules? (M-Bus, BACnet, Modbus)

## **Answer**

By calling the parameter setting function you are able to set the addresses AP1 & AP2 for your communication modules.

AP1 is the address of the module in module slot 1 (left slot), and AP2 is the address of the module in module slot 2 (right slot) – refer to image below. This addressing is relevant for the M-Bus (WZU-MB, WZU-MBG4), BACnet (WZU-485D), & Modbus (WZU-485D-MOD) modules.

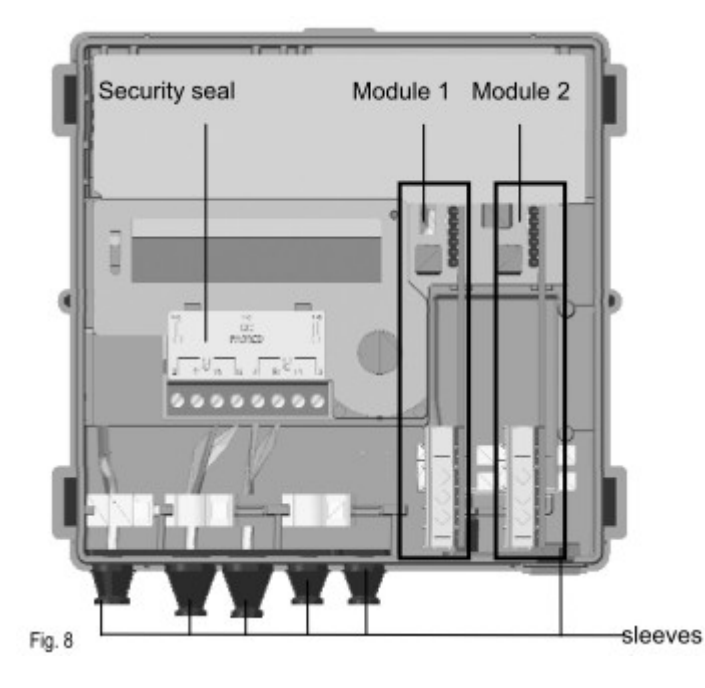

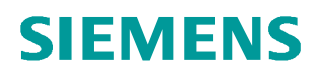

## **Calling the parameter setting function**

Press the service button for about 3 sec.

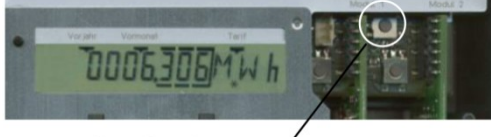

#### **Service button**

The LCD shows the display PRUEF----Button 1 advances the display.

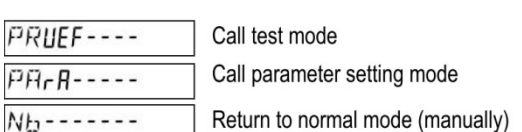

Press button 1 repeatedly until **"PArA"** is shown. Then press button 2.

#### The following parameter settings are possible:

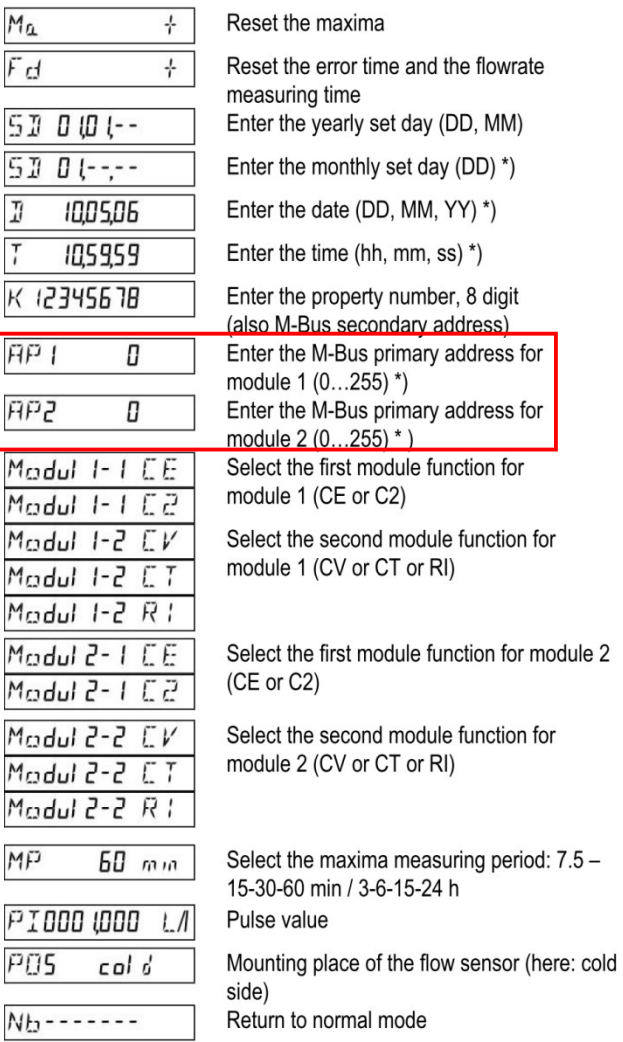

**\*) It is up to the user to ensure that only meaningful values are entered. No plausibility check is made and "incorrect" values can be applied (month > 12 etc.)**

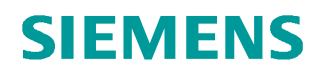

Parameter setting can be exit by pressing the service button again ("escape function"). In this case, the last valid value is displayed unchanged.

**Performing parameter setting**

Button 2 is used to change the blinking digit step by step or reset error or the maxima. Button 1 applies the value set in the blinking digit. The next digit to the right of this then blinks, can be set again with the button 2 and can be applied with button 1. As the final acknowledgment of a display line, a star symbol is briefly displayed.

If incorrect entries are made, parameter setting can be performed again.

**Completing parameter setting**

The parameter setting mode is exited:

· By pressing button 2, when the display shows

 $Nb$ -------

· Automatically after 15 hours